**REPUBLIK INDONESIA KEMENTERIAN HUKUM DAN HAK ASASI MANUSIA**

## **SURAT PENCATATAN CIPTAAN**

Dalam rangka pelindungan ciptaan di bidang ilmu pengetahuan, seni dan sastra berdasarkan Undang-Undang Nomor 28 Tahun 2014 tentang Hak Cipta, dengan ini menerangkan:

Nomor dan tanggal permohonan : EC00202307347, 25 Januari 2023

#### **Pencipta**

Kewarganegaraan : Indonesia

**Pemegang Hak Cipta**

#### Kewarganegaraan 1999 | The Contract Contract Contract Contract Contract Contract Contract Contract Contract Contract Contract Contract Contract Contract Contract Contract Contract Contract Contract Contract Contract Contra

Tanggal dan tempat diumumkan untuk pertama kali di wilayah Indonesia atau di luar wilayah Indonesia

#### Nomor pencatatan (2000) : 000440269

#### Nama : **Lisna Zahrotun, Utaminingsih Linarti dkk**

Alamat : Jl. Dr. Sutomo 2, Desa Bantul RT/RW 007/-, Bantul, Yogyakarta, Bantul, DI YOGYAKARTA, 55711

#### Nama : **Lisna Zahrotun, Utaminingsih Linarti dkk**

Alamat : Jl. Dr. Sutomo 2, Desa Bantul RT/RW 007/-, Bantul, Yogyakarta, Bantul, DI YOGYAKARTA, 55711

#### Jenis Ciptaan : **Program Komputer**

Judul Ciptaan : **SiPekU (Sistem Pengelompokkan UMKM)**

: 25 Januari 2023, di Bantul

- Jangka waktu pelindungan : Berlaku selama 50 (lima puluh) tahun sejak Ciptaan tersebut pertama kali dilakukan Pengumuman.
	-

adalah benar berdasarkan keterangan yang diberikan oleh Pemohon. Surat Pencatatan Hak Cipta atau produk Hak terkait ini sesuai dengan Pasal 72 Undang-Undang Nomor 28 Tahun 2014 tentang Hak Cipta.

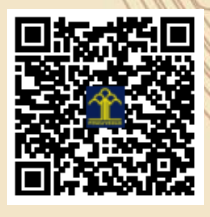

a.n Menteri Hukum dan Hak Asasi Manusia Direktur Jenderal Kekayaan Intelektual  $u$ <sub>b</sub>.

Direktur Hak Cipta dan Desain Industri

Anggoro Dasananto NIP.196412081991031002

 $\Lambda$ 

Disclaimer: Dalam hal pemohon memberikan keterangan tidak sesuai dengan surat pernyataan, Menteri berwenang untuk mencabut surat pencatatan permohonan.

IT<sub>1</sub>

#### **LAMPIRAN PENCIPTA**

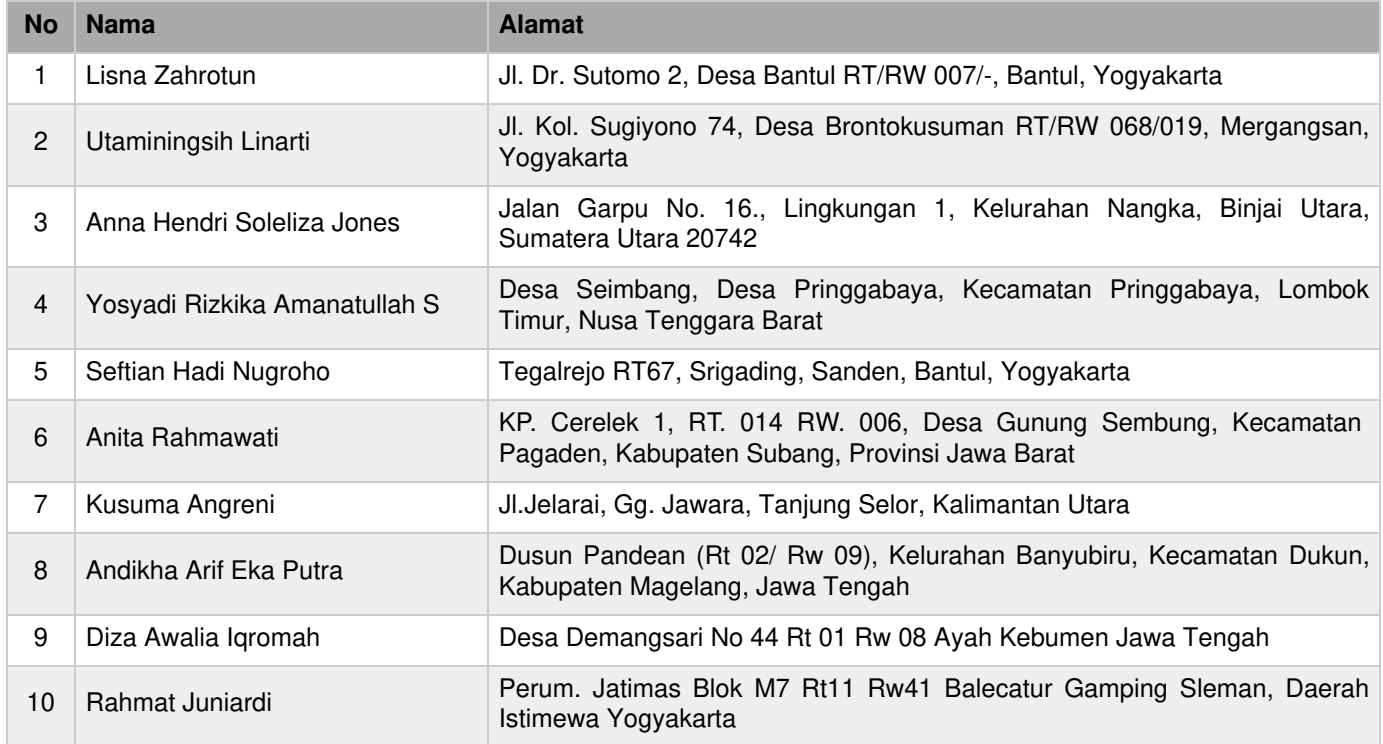

#### **LAMPIRAN PEMEGANG**

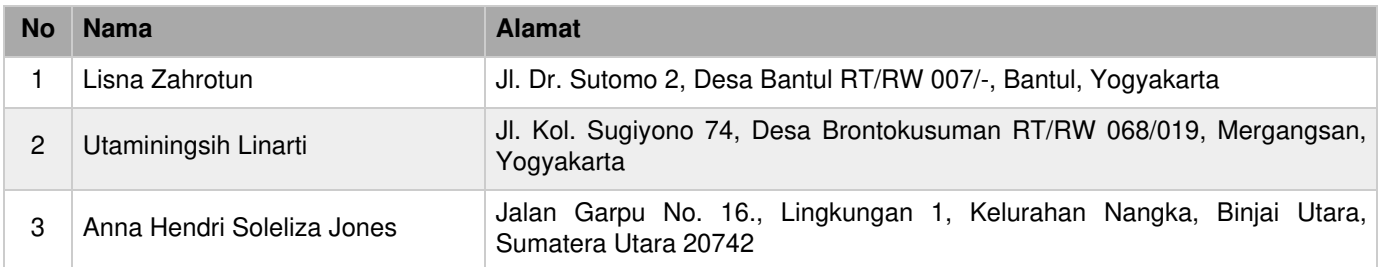

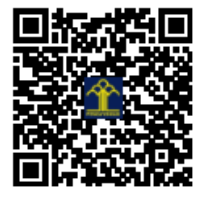

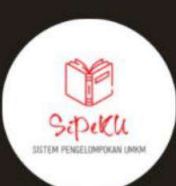

# BUKU<br>PANDUAN

# **SISTEM PENGELOMPOKAN UMKM (SIPEKU)**

## **DISUSUN OLEH:**

Lisna Zahrotun, S.T, M.Cs Utaminingsih Linarti, S.T, M.T Anna Hendri Soleliza Jones, S.Kom, M.Cs Yosyadi Rizkika Amanatullah S Seftian Hadi Nugroho Anita Rahmawati Kusuma Angreni Andikha Arif Eka Putra Diza Awalia Iqromah Rahmat Juniardi

 $\bullet\bullet\bullet$ 

**Panduan Sistem Pengelompokan UMKM**

#### **DAFTAR ISI**

 $Sipeku$ 

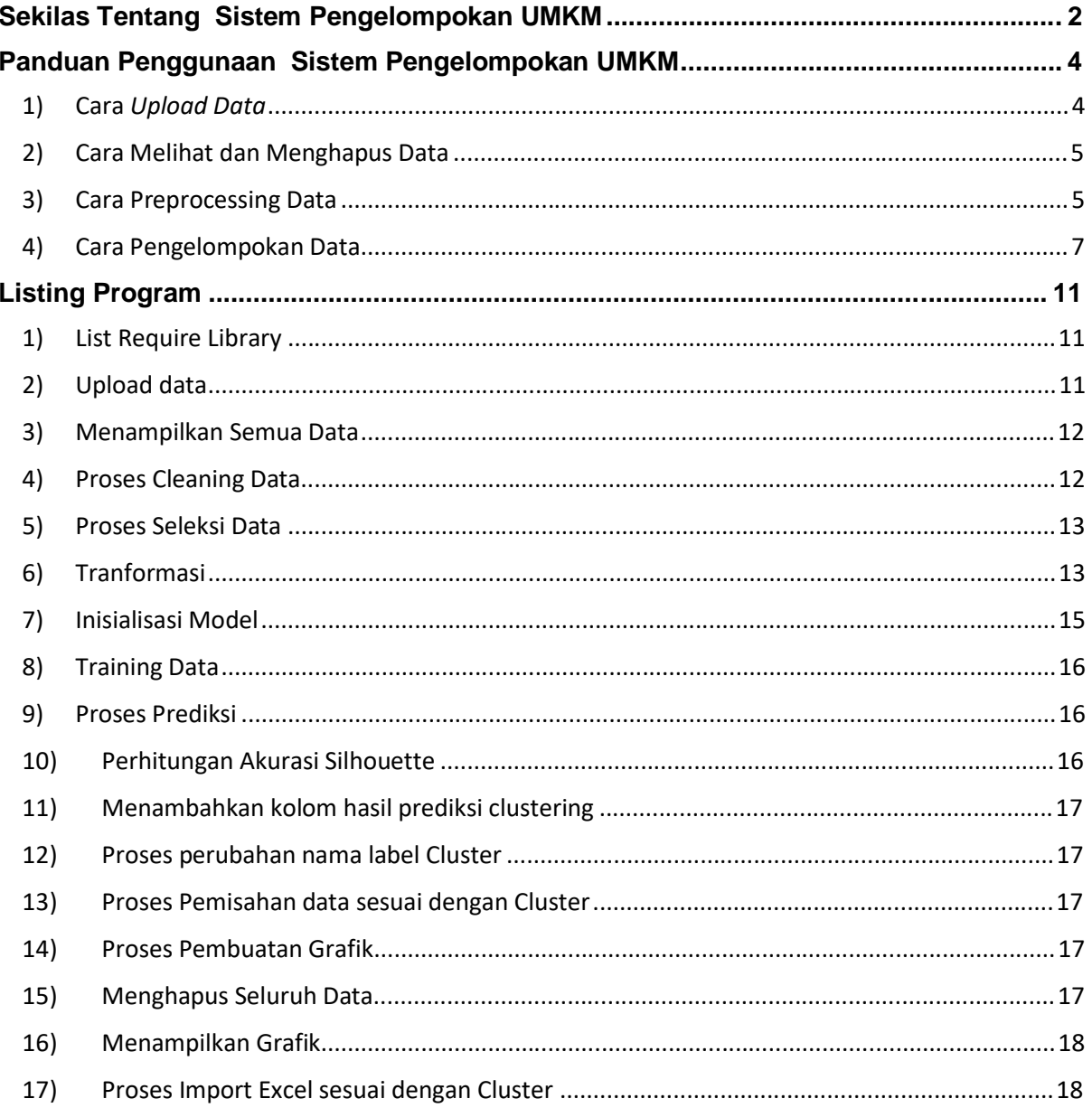

### **Sekilas Tentang Sistem Pengelompokan UMKM**

SiPekU (Sistem Pengelompokkan UMKM) adalah sistem untuk melakukan pengelompokan terhadap UMKM yang digunakn untuk Dinas Perindustrian Koperasi Usah Kecil dan Menengah Kota Yogyakarta. Aplikasi pengelompokkan ini merupakan salah satu teknik pengelompokkan yang dapat digunakan dalam memilih UMKM sesuai dengan karakteristiknya masing - masing, Sehingga dengan menerapkan teknik pengelompokkan ini akan mendapatkan hasil kelompok kelompok UMKM sesuai dengan karakteristiknya yang memberikan dampak bagi Dinas Perindustrian Koperasi Usah Kecil dan Menengah Kota Yogyakarta dalam menentukan pelatihan apa saja yang dibutuhkan oleh UMKM - UMKM yang ada di kota Yogyakarta. Selain itu hasil pengelompokkan penting karena dapat digunakan sebagai landasan dalam memberikan rekomendasi pelaksanaan, perancangan, dan evaluasi dalam pengembangan dan pemberdayaan data UMKM di Yogyakarta salah satu contohnya pelatihan-pelatihan untuk UMKM. Sistem ini menggunakan 6 metode sebagai dasar algoritma untuk pengelompokan yaitu:

- AHC Single Linkage
- AHC Average Linkage
- AHC Complite Linkage
- Fuzzy C-means
- KMedoids
- K-means

Dan analisis yang dihasilkan sebagai berikut:

#### **a. HALAMAN UTAMA**

#### **a. Cara Kerja Website**

- i) Pengguna dapat melakukan beberapa Menu Aplikasi
- ii) **Format file** yang dapat digunakan pada sistem ini berupa **.xlsx**
- iii) Proses pengelompokan dimulai dari **Preprocessing data**, dimana terdapat beberapa tahapan **cleaning data** digunakan untuk membersihkan data dari data yang kosong, **seleksi data** digunakan untuk memilih fitur yang akan digunakan pada proses pengelompokan dan **tranformasi data** mengubah data dengan teknik Label Encoding sehingga dapat diolah

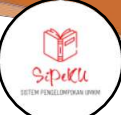

- iv) Terdapat **beberapa metode** yang dapat digunakan pada proses pengelompokan antara lain AHC Single Linkage, AHC Average Linkage, AHC Complite Linkage, Fuzzy C-means, KMedoids dan K-means
- v) Jumlah kelompok atau cluster dapat dimasukan oleh pengguna sesuai dengan kebutuhan
- vi) Hasil dari pengelompokan berupa **nilai akurasi** yang didapat, data **anggota cluster** dan **grafik** jumlah cluster
- **b. Analisis Kebutuhan Halaman Website, beberapa halaman yang dibutuhkan adalah sebagai berikut:**
	- i) Terdapat beberapa metode yang dapat digunakan dalam proses pengelompokan.
	- ii) Halaman Beranda, menampilkan informasi seputar sistem yang dibangun
	- iii) Halaman Upload data, mengungah data yang akan digunakan pada proses pengelompokan data
	- iv) Halaman Lihat data, menampilkan data yang telah diunggah (data mentah)
	- v) Halaman Preprocessing data, melakukan proses Preprocessing dimulai dari cleaning data, seleksi data dan tranformasi data.
	- vi) Halaman Pengelompokan data, digunakan untuk proses pengelompokan data.

## **Panduan Penggunaan Sistem Pengelompokan UMKM**

Sipeku

#### **1) Cara** *Upload Data*

- Pada halaman upload data terdapat tampilan form untuk mengunggah data.
- Klik Browse untuk memilih file yang akan diunggah, seperti Gambar 1.1 Upload File.

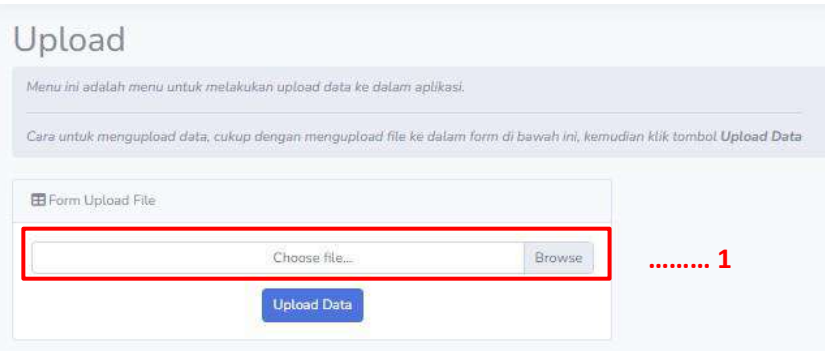

Gambar 1. 1 Upload File

• Pilih file yang akan diunggah, lalu klik Open. Seperti Gambar 1.2 Memilih File.

| Open                                             |                        |                  |                      |                 |                         | ×      |
|--------------------------------------------------|------------------------|------------------|----------------------|-----------------|-------------------------|--------|
| 小<br>٠<br>$\ddotmark$                            | <b>B</b> K             |                  | $\zeta_{\rm c}$<br>G |                 | S Search Polick hullers |        |
| New folder<br>Drganize =                         | 议                      |                  |                      |                 | E<br>m<br>۰             |        |
| $\vee$ <b>III</b> This PC<br><b>Bill Desktop</b> | Name                   | Date modified    | Type                 | Size            |                         |        |
| <b>Documents</b><br>$\perp$ Downloads            | <b>D</b> Data Kuliner  | 20/10/2022 10:12 | Microsoft Excel W.   | 359 KB          |                         |        |
| Music<br>Pictures                                |                        |                  |                      |                 |                         |        |
| Videos<br>the Local Disk (C:)                    |                        |                  |                      |                 |                         |        |
|                                                  | File name Data Kuliner |                  |                      | All Files<br>s. |                         | $\sim$ |
|                                                  |                        |                  |                      | Open            | Cancel                  | 温      |

Gambar 1. 2 Memilih file

• Lalu Klik Upload Data, seperti Gambar 1.3 Tombol Upload Data.

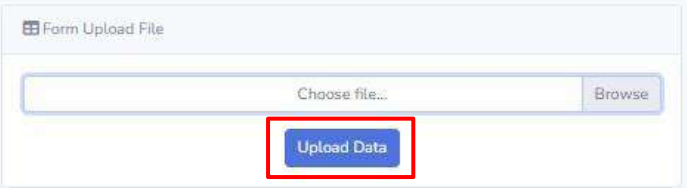

Gambar 1. 3 Tombol Upload Data

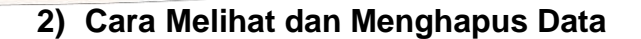

#### • **Melihat Data**

Halaman ini akan menampilkan seluruh data yang telah diunggah dimana data masih berupa data mentah, seperti Gambar 1.4 Melihat Data.

**Scpeku** 

|    | Lihat Data                    |                                                                               |                                     |                              |           |                        |             |                            |                                          |                                                            |                                           |                                    |
|----|-------------------------------|-------------------------------------------------------------------------------|-------------------------------------|------------------------------|-----------|------------------------|-------------|----------------------------|------------------------------------------|------------------------------------------------------------|-------------------------------------------|------------------------------------|
|    |                               | Phrasii addisi vene yaqibellarga adisi millisi sempe dila car esriphisen dala |                                     |                              |           |                        |             |                            |                                          |                                                            |                                           |                                    |
|    | Times Sims Ob.                |                                                                               |                                     |                              |           |                        |             |                            |                                          |                                                            |                                           |                                    |
|    | <b>RE</b> Salari (tala)       |                                                                               |                                     |                              |           |                        |             |                            |                                          |                                                            |                                           |                                    |
|    | $\alpha$   11   4   $0.11144$ |                                                                               |                                     |                              |           |                        |             |                            |                                          |                                                            | Seat 25                                   |                                    |
|    |                               |                                                                               |                                     |                              |           |                        |             |                            |                                          |                                                            |                                           |                                    |
| 65 | Roft.<br><b>Cristi</b>        | Monai Indus<br>Kessychickást                                                  | homi.<br>Lingkas                    | Torogan<br>taté <sup>*</sup> | <b>UG</b> | tere:<br><b>SXAMES</b> | Pereild kan | No.<br>Telepon<br>-        | Paul                                     | Printerio                                                  | <b>Edmonton Retic</b>                     | <b>Kenturbacker</b>                |
|    | <b>XTG7W</b>                  | <b>JUSTAINACT</b>                                                             | ALTWHO                              | <b>3.1 Harry</b><br>$+0.01$  | 161       | r                      | 29447       | BAAZSTRAGE                 | syroes1070/294-UPs                       | DAIDAH<br>EZISEMA<br><b>WIGHTERIER</b>                     | sicita.<br>HIGWAKATTA                     | <b>TEGALREIG</b>                   |
|    | LTLTT                         | 2187403647                                                                    | A. Diff/Abili<br><b>KINSHATE</b>    | <b>HE</b><br>Tabout<br>200   | 311       | ٠                      | <b>SHAV</b> |                            | RSPIEREREEL and expending efficient into | BAZEAH<br><b>RITIMESAN</b><br>encyclouds.                  | KOTA.<br><b>YOCMADATER</b>                | <b>CLAIRED MAL</b>                 |
|    | <b>ANY</b>                    | 21AMBNEFT                                                                     | ATINA<br>BUSINESSANTI<br>78 Sauce   | ITT House<br><b>WEST</b>     | 16        | ٠                      | ٠           | <b>BERNSHATTN</b>          | methalligrialmon                         | HATTIATE<br><b>ATTINERATION</b><br><b><i>MOGINARIA</i></b> | <b>KOTA</b><br><b>NEGWALARDER</b>         | TEGALRZIO                          |
|    | 6722                          | 2147467447                                                                    | AAN DWI<br><b>YANTO</b>             | 12 April<br><b>IRSL</b>      | ×         | ı                      | 96          | gathered all request<br>me |                                          | <b>BAERAH</b><br>siried has<br><b>WARMERS</b>              | <b>FIGTIN</b> (1977)<br><b>YOCHAKASTA</b> | MARRILL-BOUGHT CR<br>A PERSONAL CR |
|    | ACPHS.                        | <b>SLAVAESAAT</b>                                                             | ABOIL #26                           | ×                            | i El      |                        | <b>OHIL</b> |                            | BS743E12564   Jackshild/Magnestine)      | DF<br><b>HOCYAKANTA</b>                                    | KAIL.<br>dution center.                   | NARMEROUS LIN                      |
|    | MOTOR.                        | 21.67.6038.4T                                                                 | <b>ISS GAMGES</b><br>WWATAVA.<br>59 | <b>CK</b><br>OVANA<br>2224   | 22.       | ×                      | ÷           |                            | ALTIMULTAL designization@gmilt.com       | Distinct<br><b>DESIFIUM</b><br>SOCHILANTA                  | <b>KOTH</b><br><b>MIGHAELMEN</b>          | <b>RODGEDS</b>                     |

Gambar 1. 4 Melihat Data

#### • **Menghapus Data**

Pada halaman ini terdapat tombol Hapus Semua data untuk menghapus data yang tersimpan, seperti Gambar 1.5 Tombol Hapus Semua Data.

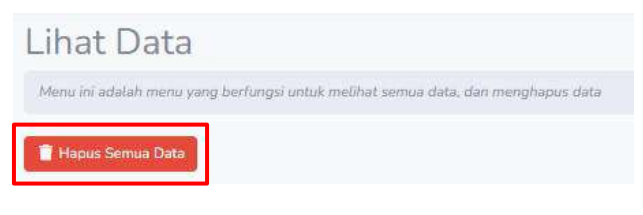

Gambar 1. 5 Tombol Hapus Semua Data

- Klik **Hapus Semua Data**, maka data akan terhapus semua

#### **3) Cara Preprocessing Data**

- Pada Halaman ini terdapat tombol untuk melakukan proses Preprocessing berdasarkan data mentah sehingga menhasilkan Data Training
- Klik Preprocessing Data, seperti Gambar 1.6 Tombol Preprocessing Data

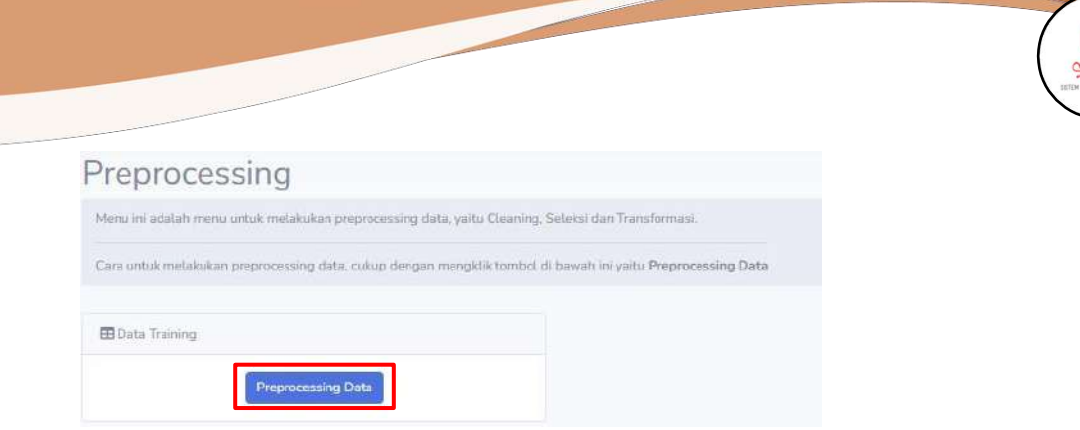

Gambar 1. 6 Tombol Preprocessing Data

- **Terdapat 3 Proses yang dilakukan, yaitu:**
	- **Cleaning Data,** membersihkan data yang kosong. Seperti Gambar 1.7 Tampilan Cleaning Data

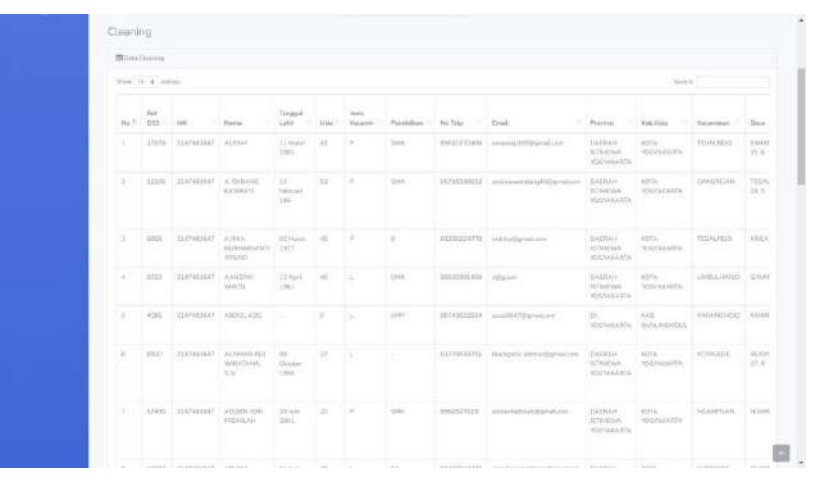

Gambar 1. 7 Tampilan Cleaning Data

- **Seleksi Data,** memilih fitur yang akan digunakan pada proses pengelompokan. Seperti Gambar 1.8 Tampilan Seleksi Data

| <b>Wilsighton</b> |                                           |                                                    |                                                                      |                                        |                                                          |                                             |                   |                                         |                                                   |                       |                          |
|-------------------|-------------------------------------------|----------------------------------------------------|----------------------------------------------------------------------|----------------------------------------|----------------------------------------------------------|---------------------------------------------|-------------------|-----------------------------------------|---------------------------------------------------|-----------------------|--------------------------|
| three of a fermal |                                           |                                                    |                                                                      |                                        |                                                          |                                             |                   |                                         |                                                   | Send L                |                          |
| Pointed Atlanta   | $\sim$<br><b>Tombries</b><br><b>Hunta</b> | Engister<br><b>Allains</b>                         | Tiday<br>Patricianes                                                 | TOXAG-<br><b>Caporellian</b><br>Tiesda | Salary Healty<br><b>Füze</b> tum                         | <b>Packet</b><br>Sinkinin<br>Factorized all | Picietose         | <b>Sound</b><br><b><i>Baltimore</i></b> | <b>Collectives</b><br><b>Alamied</b><br>Keveladus | Yukega<br>Rollet.<br> | <b>Finite</b><br>hinle F |
|                   | 30 habitan<br><b>SOF</b>                  | <b>Distriction</b><br><b><i><u>Fisheri</u></i></b> | Baker-silkaak<br>Roke Vagyslatta<br>Foliott siderek 2352             | <b>Links</b>                           | Miraminin<br>fusebook.<br>Website<br>Totalentia          |                                             |                   | Bid eluj Hon<br>$30 \text{ km}$         |                                                   | ×                     | ×                        |
| ٠                 | SE MANY<br>3481                           | Petrolelen<br><b>Existinal</b>                     | Dalair allanak<br>King Engineers                                     | 1016 exceler                           | WhatsFeld<br>mme                                         | w.                                          |                   | <b>Hungarian</b><br><b>Iffund</b>       |                                                   | ×                     | ř.                       |
|                   | 22-Telescom<br>Akst-                      | Fertivalizer                                       | Drive witness.<br>Kida Tagelowie                                     | <b>Calving</b>                         | Millenberg<br>Fichiock<br>tedagon                        | Toronto<br>Tecnika'n<br><b>TTE STATE</b>    |                   | <b>Kurrentein</b><br>Mikel              | 276                                               | ×                     | ×                        |
|                   | 24 November<br>18447                      | <b>RANGALL</b>                                     | Drive wheel<br>Vola higistata.<br>Diction selected DV                | <b>Hita Longin</b>                     | All Married                                              |                                             |                   | <b>BUGLIE</b><br><b>Wide</b>            | 315                                               | u.                    | $\mathbbm{1}$            |
|                   | 82 Service<br>300 K                       | Negative<br>Phinkstot                              | Total related<br>Yorka Yagsakurta                                    | <b>Hills assure</b>                    | Weinhale                                                 |                                             |                   | <b>EXCLUSIVE</b><br>25034               | plot                                              | ×                     | ×                        |
|                   | <b>X11004</b><br>3536                     | Forgivette                                         | Tutan situati<br>Kike bearmeter<br>Trian missil 211                  | His reserv                             | Winterline<br><b>Fairfield</b><br>insteam.<br>Tribunesia | <b>Romann</b><br>Financia di Ire            |                   | Illiane win<br><b>In Line</b>           | ayrs.                                             | ٠                     | $\mathbb{I}$             |
|                   | Thear 2011.                               | <b>Flasham</b><br><b>Fernisher</b>                 | Taker estant<br>Kids Vegisland<br>Riskov sideast 200                 | Lasence.<br>mme                        | Window Pendo<br>Limyal.<br>- 15                          |                                             |                   | Fod and (Ed)<br>titure<br>m             |                                                   | ×                     | 8                        |
|                   | 22 Drume<br><b>MAC</b>                    | Petrolium<br><b>Walter Avenue</b>                  | Sales Abbat<br>Kida trapelaris.<br>Bayer sidests UTL                 | Milk people                            | <b>When Roo</b><br><b>Racificado</b><br>fotogram         |                                             | <b>Harry</b><br>æ | 33 i.es ant<br>36.uni                   | AHS.                                              | ı.                    | ×                        |
| $1 - 4$           | Supervision<br><b>ARANT</b>               | <b>Fullation</b><br>Find Art                       | Tribert sylands<br>Kaka-bergainists.<br>the column of the collection | 2000                                   | Whatship<br>Equipment                                    | Ployage 2131                                | <b>Marin</b>      | 70 issue told<br><b>BELGIE</b>          | <b>SYS</b>                                        | ÷                     | t                        |

Gambar 1. 8 Tampilan Seleksi Data

- **Tranformasi Data,** mengubah data dengan teknik Label Encoding sehingga dapat diolah. Seperti Gambar 1.9 Tampilan Tranformasi Data

| Show 30 x perines<br><b>Selection</b>     |                            |                   |                      |                                  |                                         |                                 |             |                                              | Same.                              |                   |
|-------------------------------------------|----------------------------|-------------------|----------------------|----------------------------------|-----------------------------------------|---------------------------------|-------------|----------------------------------------------|------------------------------------|-------------------|
| Mindidikan <sup>1</sup>                   | Tul.<br>Pendiday<br>Usafra | Regular<br>Usahia | Tutuam<br>Periosaram | Shakira.<br>Kepemilitän<br>Tunan | Seratan<br><b>Freelin</b><br>Elektronik | Modal.<br>Ramuan<br>Pomorintate | Pinjarkan   | <b>Contract</b><br><b>Ormant</b><br>Partahun | KrowmEkam<br>Auceania<br>Kasahatan | Timaga<br>Kerja L |
| <b>BID</b>                                | 16                         | 6.O               | om<br>0.0            | 33.0                             | 0.0                                     | CO.                             | 0.0         | <b>LEATER</b><br>sign.                       | 4.0                                | $\pm 0$           |
| $-0.05$                                   | 307                        | 40                | 学年                   | ISO:                             | 1000                                    | $0 - 0$                         | :8.0        | 官任                                           | 33.0                               | $-0.0$            |
| 0.0                                       | 收址                         | 4.0               | 0.0                  | 四位                               | 3.0                                     | 0.0                             | $\pm u$     | 22.                                          | 6.0                                | 10                |
| 00                                        | 201                        | SD.               | 2K                   | HD.                              | 0.0                                     | 00                              | 0.01        | 201                                          | AU                                 | (1)               |
| $\alpha \alpha$                           | IE.                        | 14.15             | 28                   | 180                              | 0.0                                     | 0.0                             | 2.0         | 201                                          | 250                                | 2.11              |
| 百点                                        | 近位                         | 压边                | 2.0                  | 32.0                             | 30                                      | G.D                             | on.         | 2.0                                          | 3.0                                | 10                |
| $80 -$                                    | 30                         | 6.0               | (3.8)                | ELD.                             | 0.0                                     | 0.0                             | $\equiv$ il | EG.                                          | 0.0                                | 0.0               |
| 0.0                                       | 3.0                        | ILI)              | 20.                  | 甜瓜                               | 0.0                                     | 10                              | TLD.        | 10                                           | (1,2)                              | 1.0               |
| <b>BB</b><br>ж                            | 1.6                        | 6.0               | 38                   | 23.0                             | 书店                                      | 5.81                            | 63          | 20                                           | 72                                 | 38.<br>w          |
| <b>CO</b>                                 | <b>Gd</b>                  | 5.0               | $-2.0$               | 12.0                             | $20 -$                                  | 13.81                           | <b>GB</b>   | 2.0                                          | 52                                 | E5                |
| Showing L to 10 of 1.335 pinner.<br>$+11$ |                            |                   |                      |                                  |                                         |                                 | Previou.    |                                              | $3 - 4 - 5 =$                      | T34 Hert          |

Gambar 1. 9 Tampilan Tranformasi Data

- **4) Cara Pengelompokan Data**
	- Pada halaman ini melakukan proses pengelompokan data, dimana terdapat tampilan pemilihan metode yang akan digunakan dan beberapa banyak cluster yang akan dicari. seperti Gambar 1.10 Tampilan Halaman Pengelompokan Data

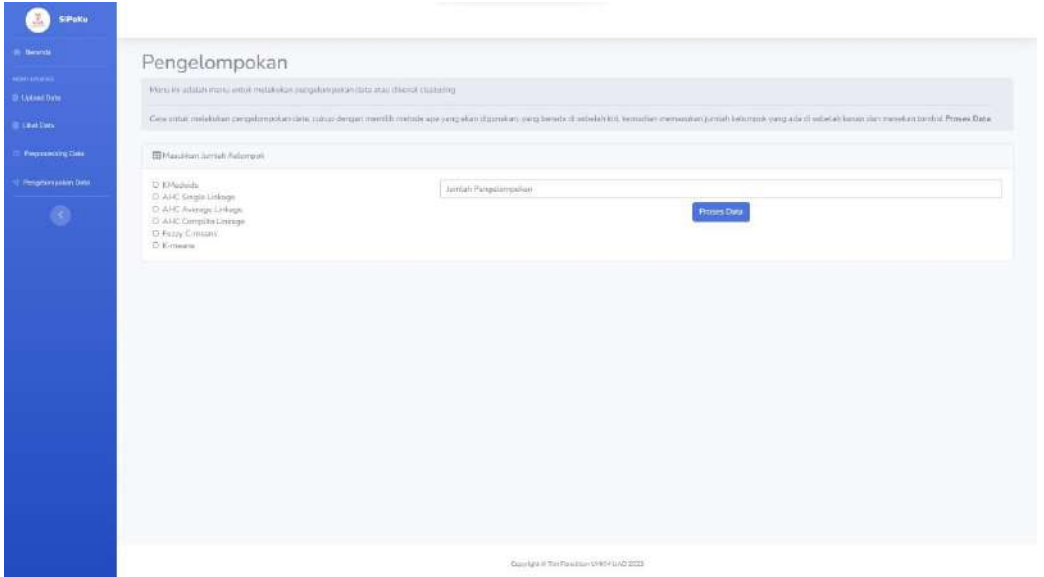

Gambar 1. 10 Tampilan Halaman Pengelompokan Data

• Pilih salah satu metode yang akan digunakan dan masukan jumlah cluster yang diinginkan sesuai dengan kebutuhan dan klik proses data untuk

melakukan proses pengelompokan, seperti Gambar 1.11 Tampilan Memilih metode dan jumlah cluster.

Sipeku

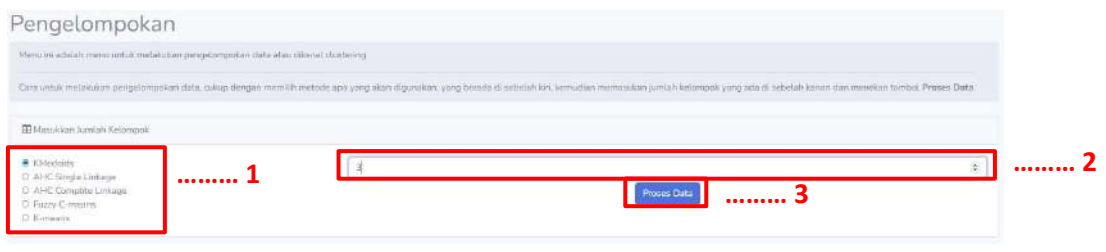

*Gambar 1. 11 Tampilan memilih metode dan Jumlah Cluster*

• Hasil dari proses terdapat keterangan metode yang digunakan, Nilai Akurasi, jumlah cluster yang dicari, list anggota setiap cluster, grafik perbandingan jumlah cluster dan list setiap anggota dapat diunduh menjadi file excel. seperti Gambar 1.12 Tampilan Hasil Pengelompokan.

| <b>KMednids</b>              |                                            |                              | 3                                                                       |                                     |                                            | 0356915926433783                  |           |                                    |                                      |                     | <b>Download</b> Expe. |                      |
|------------------------------|--------------------------------------------|------------------------------|-------------------------------------------------------------------------|-------------------------------------|--------------------------------------------|-----------------------------------|-----------|------------------------------------|--------------------------------------|---------------------|-----------------------|----------------------|
|                              |                                            |                              |                                                                         |                                     |                                            |                                   |           |                                    |                                      |                     |                       |                      |
| Hasil Pengelompokan          |                                            |                              |                                                                         |                                     |                                            |                                   |           |                                    |                                      |                     |                       |                      |
| <b>IB</b> Data Cluster (a-0) |                                            |                              |                                                                         |                                     |                                            |                                   |           |                                    |                                      |                     |                       |                      |
| Show III a lettom            |                                            |                              |                                                                         |                                     |                                            |                                   |           |                                    |                                      | Sewith.             |                       |                      |
| PontRdikan                   | :Tijl.<br><b>Pentitrian</b><br>11<br>Usaha | Kegaitan<br>Usiana           | <b>Tagare</b><br>Pompional                                              | Statuti.<br>Kopermilikeri<br>Targit | <b>Socorial</b><br>Strifts<br>Eightrowk    | Mobil<br>REGIUETT<br>Porsonistato | Pintomore | <b>O</b> wiset<br><b>Fortallun</b> | Kepenthian<br>Anarmini<br>Kepettaban | Terrega<br>Királ E. | Termin<br>Kerja P     | <b>Cost</b>          |
|                              | 20 Fightuari<br>2012                       | Particulars                  | Determinisysh<br><b>Birds Supportants</b>                               | Saitrwe                             | WhatsAza-<br>Facabook.<br>mmgram           | Familyk<br><b>Tixrakerte</b>      | ×.        | Eurang dan<br>$10 - 44$            | <b>ERS</b>                           | s                   | ä                     | Civilar<br>ö         |
|                              | Ъ.<br>Hovernoe<br>2019                     | Printerial                   | Dalarmonance<br>Kola Republika<br>Challery submosts:<br>DN:             | Miksandi                            | Wilsham                                    |                                   |           | 10 juta s/d<br>29.kda              | titra                                | ×.                  | ×                     | Costat-<br>n.        |
|                              | 10 Drinker<br>301.7                        | Pintiatan<br><b>Resture</b>  | Delarry subscrib<br>Kitte magazinatta.<br>Dalam whister<br><b>DIV</b>   | Milkwanthi                          | Witnessen<br>Faratterii.<br>huisgrain      | ×                                 | San R     | 10 julie will<br>$26$ juts         | mms.                                 | Œ.                  | ÷                     | <b>Datieri</b><br>o. |
|                              | $10^{-1}$<br>Gertsminn<br>3014             | <b>Percurian</b><br>Produker | Ostiam subsysti<br><b>Kinha Heppolitanta</b><br>Datasy subapely<br>DIY. | Tiewa                               | Wistohre<br>Tambeck.<br><b>Britanniano</b> | <b>Darretta UHF</b>               | Elenio    | 70 total pM<br>$19.14\pi$          | pps                                  | э                   | ū                     | Claster<br>a.        |
|                              | 1.4 Monst<br>2013                          | Percusian                    | Chainery sistery arts<br>Kets Mayalisms<br>Datant wilayah<br>DIY.       | Attile nunder                       | WhatsAzet<br><b>Gassland</b>               | Danistrant.<br>$II_{n+2K}$        | Shirte.   | Excerng dark<br>$10 \, \mu/s$      | <b>MAS</b>                           | x                   | $\sim$                | Conter-<br>$\alpha$  |
| ٠                            | Of Ismael                                  | Persission.                  | Dalari salasiri                                                         | <b>Sovie</b>                        | WhetiAyp.                                  | ×                                 | ÷         | <b>Barang died</b>                 | <b>ORS</b>                           | C.                  | ×                     | Custor-              |

Gambar 1. 12 Tampilan Hasil Pengelompokan

• **Tampilan Nama** Metode yang digunakan, seperti Gambar 1.13 Keterangan Metode yang digunakan

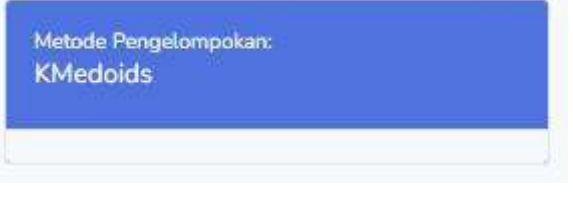

Gambar 1. 13 Keterangan Metode yang digunakan

• **Tampilan Jumlah Cluster** yang dicari, seperti Gambar 1.14 Jumlah Cluster yang dipilih.

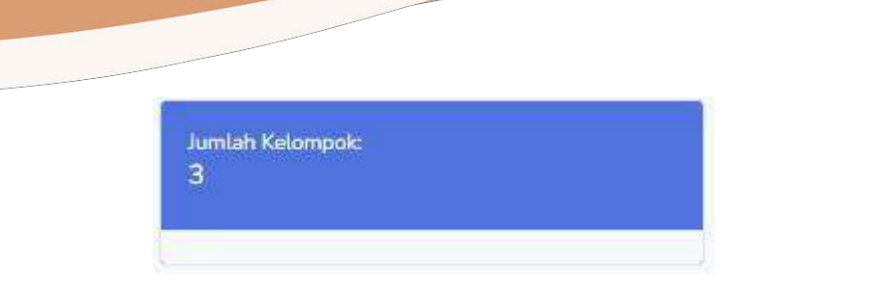

Gambar 1. 14 Jumlah Cluster yang dipilih

• **Tampilan Akurasi** menggunakan metode Silhoutte, seperti Gambar 1.15 Hasil Akurasi Silhoutte.

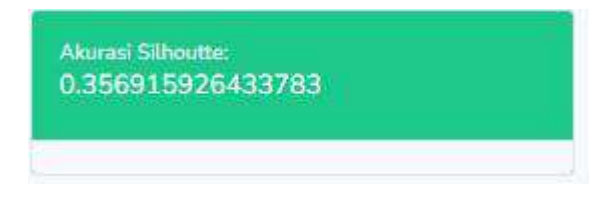

Gambar 1. 15 Hasil Akurasi Silhoutte

• **Grafik** perbandingan jumlah anggota Cluster, seperti Gambar 1.1 Grafik jumlah anggota cluster

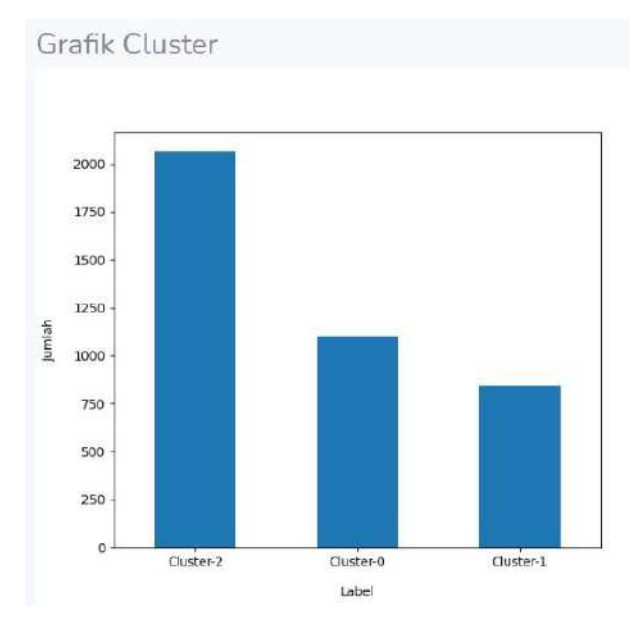

Gambar 1. 16 Grafik jumlah anggota cluster

• **List anggota** tiap Cluster, seperti Gambar 1.1 List Anggota tiap Cluster

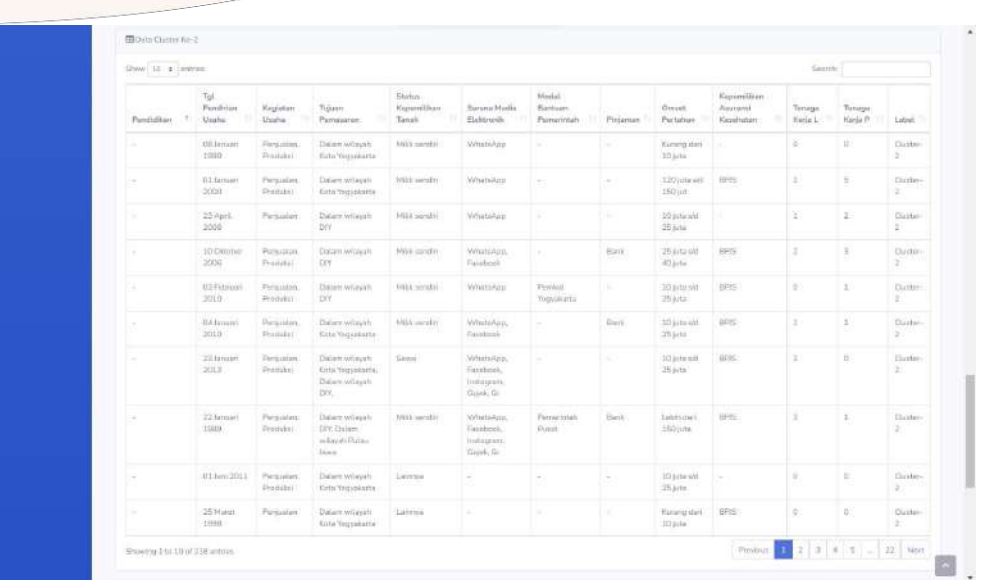

Gambar 1. 17 List Anggota tiap Cluster

• **Klik Download Excel** untuk mengunduh list anggota cluster kedalam excel, seperti Gambar 1.1 Tombol Download Excel

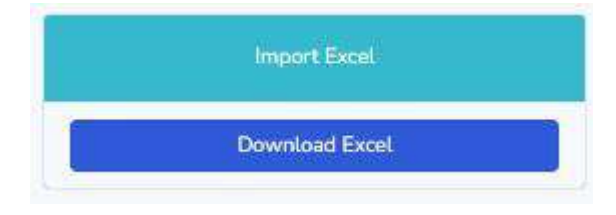

Gambar 1. 18 Tombol Download Excel

#### **1) List Require Library**

Pendeklarasian beberapa library yang digunakan pada sistem

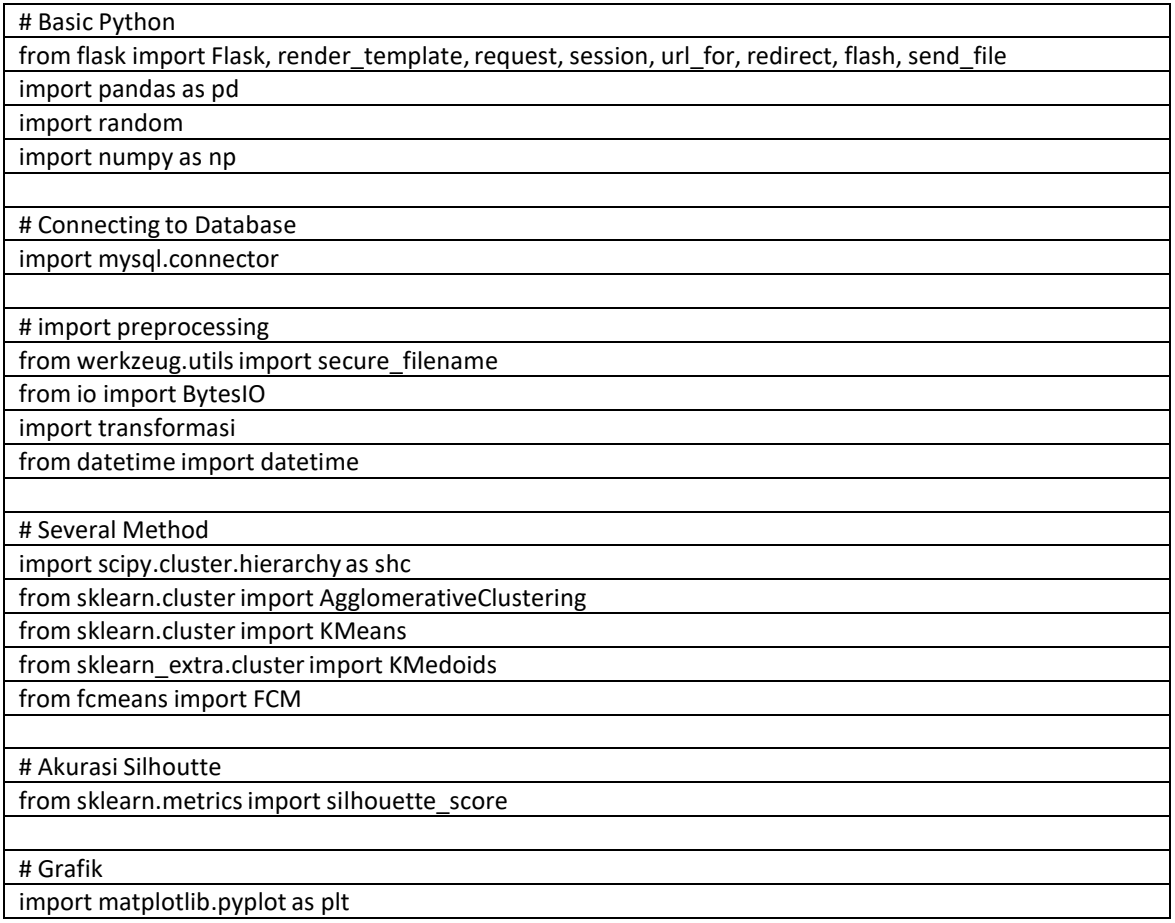

#### **2) Upload data**

Pendeklarasian untuk mengupload data ke dalam database

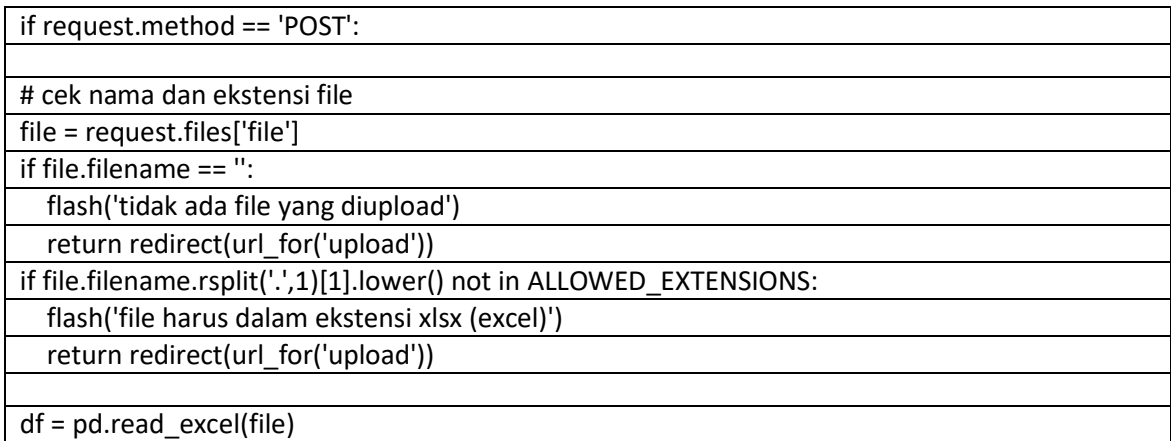

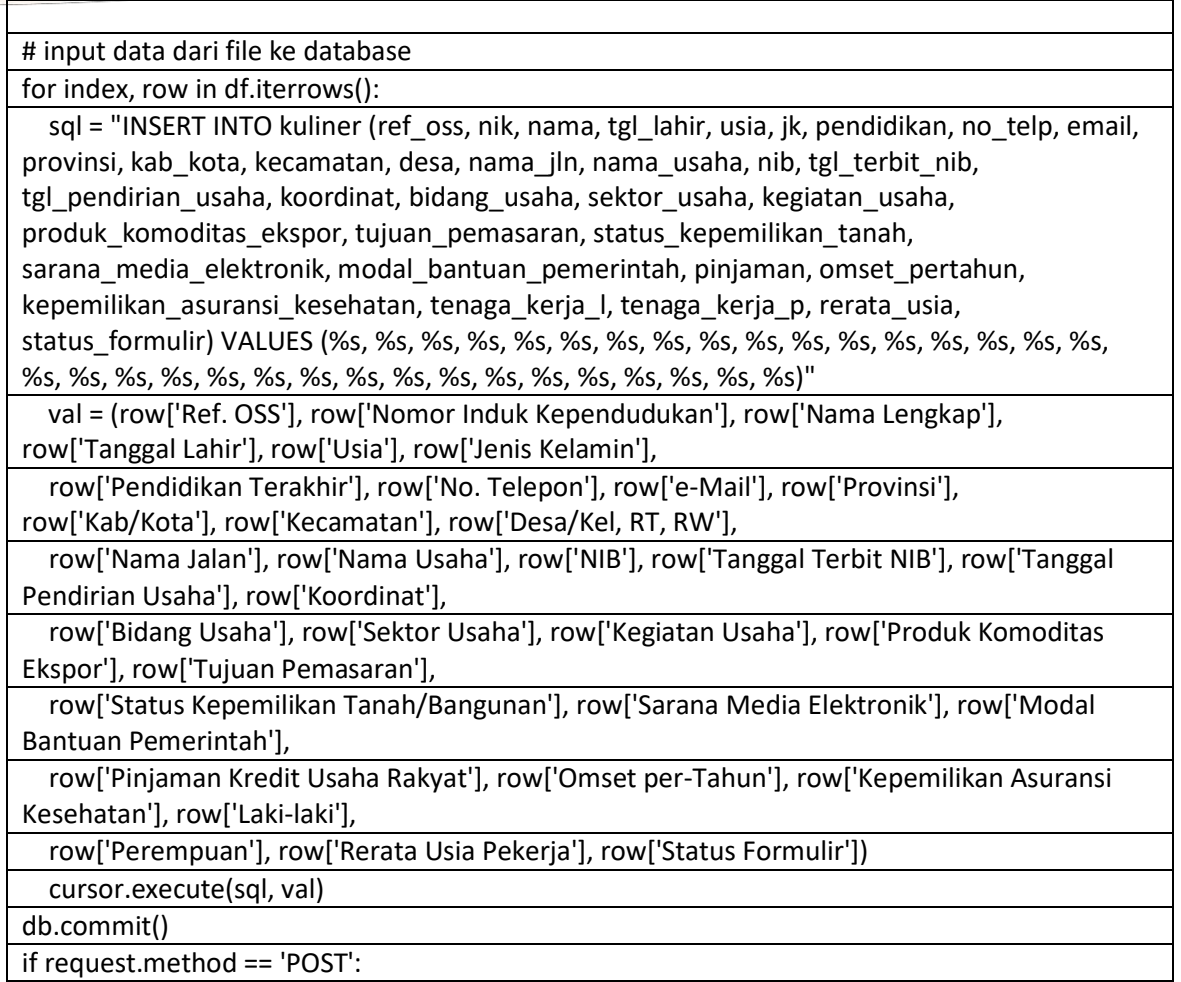

#### **3) Menampilkan Semua Data**

Pendeklarasian untuk menampilkan semua data yang sudah di upload di database

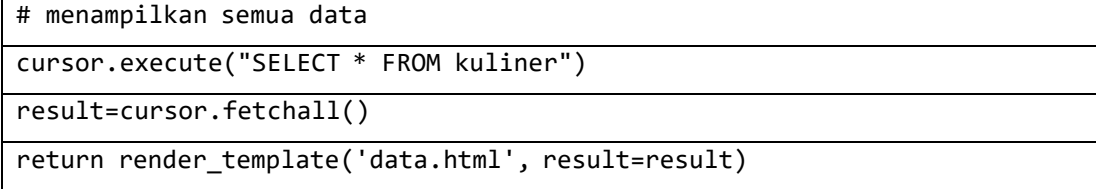

#### **4) Proses Cleaning Data**

Pendeklarasian untuk proses pembersihan data

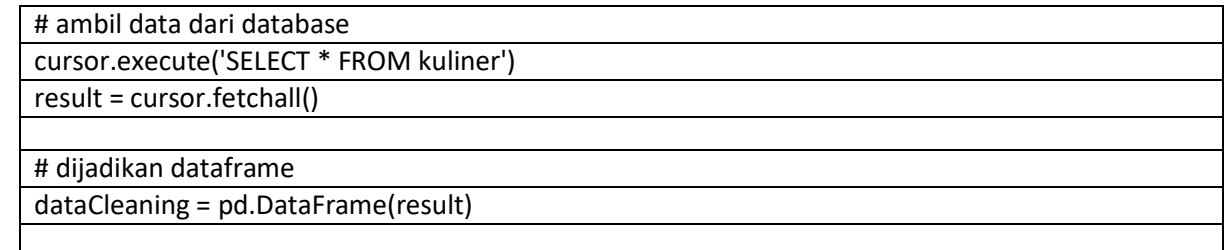

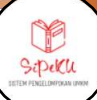

#### # rename kolom

dataCleaning = dataCleaning.rename(columns={0: 'No', 1: 'Ref OSS', 2: 'NIK', 3: 'Nama', 4: 'Tanggal Lahir', 5: 'Usia', 6: 'Jenis Kelamin',

7: 'Pendidikan', 8: 'No Telp', 9: 'Email', 10: 'Provinsi', 11: 'Kab.Kota', 12: 'Kecamatan', 13: 'Desa', 14: 'Nama Jalan',

15: 'Nama Usaha', 16: 'NIB', 17: 'Tgl Terbit NIB', 18: 'Tgl Pendirian Usaha', 19: 'Koordinat', 20: 'Bidang Usaha',

21: 'Sektor Usaha', 22: 'Kegiatan Usaha', 23: 'Produk Komoditas Ekspor', 24: 'Tujuan Pemasaran', 25: 'Status Kepemilikan Tanah',

26: 'Sarana Media Elektronik', 27: 'Modal Bantuan Pemerintah', 28: 'Pinjaman', 29: 'Omset Pertahun',

30: 'Kepemilikan Asuransi Kesehatan', 31: 'Tenaga Kerja L', 32: 'Tenaga Kerja P', 33: 'Rerata Usia', 34: 'Status Formulir'})

# cleaning

dataCleaning = dataCleaning.dropna(axis=1, how='any')

#### **5) Proses Seleksi Data**

Pendeklarasian untuk proses pemilihan data

```
# Seleksi
```

```
dataSeleksi = dataCleaning.copy()
```

```
dataSeleksi = dataSeleksi.loc[:, ['Pendidikan','Tgl Pendirian usaha',
'Kegiatan Usaha','Tujuan Pemasaran','Status Kepemilikan Tanah','Sarana Media
Elektronik','Modal Bantuan Pemerintah','Pinjaman','Omset Pertahun',
'Kepemilikan Asuransi Kesehatan','Tenaga Kerja L','Tenaga Kerja P']]
```
#### **6) Tranformasi**

Pendeklarasian untuk proses mengubah data sehingga dapat digunakan untuk proses

perhitungan menggunakan teknik Label Encoding sehingga dapat diolah.

# Deklarasi fungsi LabelEncoder

labelencoder = LabelEncoder()

# Label Encoder Pendidikan

df1 = labelencoder.fit\_transform(df['Pendidikan'])

#Label Encoder Kegiatan Usaha

df2 = labelencoder.fit\_transform(df['Kegiatan Usaha'])

#Label Encoder Tujuan Pemasaran

df3 = labelencoder.fit\_transform(df['Tujuan Pemasaran'])

#Label Encoder Status Kepemilikan Tanah

df4 = labelencoder.fit\_transform(df['Status Kepemilikan Tanah'])

#Label Encoder Sarana Media Elektronik

df5 = labelencoder.fit\_transform(df['Sarana Media Elektronik'])

#Label Encoder Modal Bantuan Pemerintah

df6 = labelencoder.fit\_transform(df['Modal Bantuan Pemerintah'])

#Label Encoder Pinjaman

df7 = labelencoder.fit\_transform(df['Pinjaman'])

#Label Encoder Omset Pertahun

df8 = labelencoder.fit\_transform(df['Omset Pertahun'])

#Label Encoder Kepemilikan Asuransi Kesehatan

df9 = labelencoder.fit\_transform(df['Kepemilikan Asuransi Kesehatan'])

# Penghitungan Umur Usaha

for index, row in df.iterrows():

df.loc[index, 'Umur Usaha'] = datetime.now().year - int ( row['Tgl Pendirian Usaha'][-4:])

df10 = df['Umur Usaha'].values

# Tenaga Kerja L

df11 = df['Tenaga Kerja L'].values

# Tenaga Kerja P

df12 = df['Tenaga Kerja P'].values

newdf = np.column\_stack([df1, df2, df3, df4, df5, df6, df7, df8, df9, df10, df11, df12])

dataframe = pd.DataFrame(newdf)

# dataframe = pd.DataFrame(newdf)

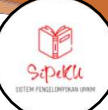

dataframe = dataframe.rename(columns ={0:'Pendidikan', 1:'Tgl Pendirian Usaha', 2:'Kegiatan Usaha', 3:'Tujuan Pemasaran', 4:'Status Kepemilikan Tanah', 5:'Sarana Media Elektronik', 6:'Modal Bantuan Pemerintah', 7:'Pinjaman', 8:'Omset Pertahun', 9:'Kepemilikan Asuransi Kesehatan', 10:'Tenaga Kerja L', 11:'Tenaga Kerja P'})

# Mengubah Tipe data Object menjadi Int dan Float

dataframe['Pendidikan'] = dataframe['Pendidikan'].astype(str).astype(int)

dataframe['Tgl Pendirian Usaha'] = dataframe['Tgl Pendirian Usaha'].astype(str).astype(int)

dataframe['Kegiatan Usaha'] = dataframe['Kegiatan Usaha'].astype(str).astype(int)

dataframe['Tujuan Pemasaran'] = dataframe['Tujuan Pemasaran'].astype(str).astype(int)

dataframe['Status Kepemilikan Tanah'] = dataframe['Status Kepemilikan

Tanah'].astype(str).astype(int)

dataframe['Sarana Media Elektronik'] = dataframe['Sarana Media

Elektronik'].astype(str).astype(int)

dataframe['Modal Bantuan Pemerintah'] = dataframe['Modal Bantuan

Pemerintah'].astype(str).astype(int)

dataframe['Pinjaman'] = dataframe['Pinjaman'].astype(str).astype(int)

dataframe['Omset Pertahun'] = dataframe['Omset Pertahun'].astype(str).astype(int)

dataframe['Kepemilikan Asuransi Kesehatan'] = dataframe['Kepemilikan Asuransi

Kesehatan'].astype(str).astype(float)

dataframe['Tenaga Kerja L'] = dataframe['Tenaga Kerja L'].astype(str).astype(int)

dataframe['Tenaga Kerja P'] = dataframe['Tenaga Kerja P'].astype(str).astype(int)

#### **7) Inisialisasi Model**

Pendeklarasian untuk proses membuat model menggunakan beberapa metode

```
# Membuat Model menggunakan Metode KMedoids
metode = KMedoids(n_clusters=cluster, random_state=0, method='pam', init='k-
medoids++')
```
# Membuat Model menggunakan Metode AHC SIngle Linkage

```
Sipeku
```

```
metode = AgglomerativeClustering(n_clusters=cluster, affinity='euclidean', 
linkage='single')
```
# Membuat Model menggunakan Metode AHC Average Linkage

metode = AgglomerativeClustering(n\_clusters=cluster, affinity='euclidean', linkage='average')

# Membuat Model menggunakan Metode AHC Complite Linkage

metode = AgglomerativeClustering(n\_clusters=cluster, affinity='euclidean', linkage='complete')

# Membuat Model menggunakan Metode FCM

```
metode = FCM(n_clusters = cluster)
```
# Membuat Model menggunakan Metode K-Means

metode = KMeans(n clusters=cluster, random state=0, n init="auto")

#### **8) Training Data**

Pendeklarasian untuk melakukan training data berdasarkan model yang sudah

dibuat

# Melakukan Traning Data metode = metode.fit(hasil)

#### **9) Proses Prediksi**

Pendeklarasian untuk melakukan prediksi berdasarkan data yang sudah dilakukan

training

```
# Melakukan Prediksi Data
```

```
metode_label = metode.fit_predict(hasil)
```
#### **10) Perhitungan Akurasi Silhouette**

Pendeklarasian untuk menghitung nilai akurasi menggunakan metode Silhouette

```
#Menghitung Nilai Silhoutte
```
silh score = silhouette score(hasil, metode label)

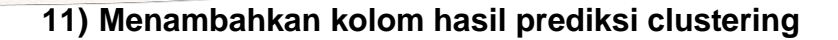

Pendeklarasian untuk menambahkan kolom hasil prediksi clustering

```
# Menambahkan Kolom Cluster
```

```
dataTransformasi['Cluster'] = metode.labels_
```
#### **12) Proses perubahan nama label Cluster**

Pendeklarasian untuk mengubah nama label dari setiap cluster yang didapat

# Mengubah Kolom Cluster menjadi kolom Label

n = cluster

for index, row in dataTransformasi.iterrows():

for x in range(n):

 $if row['Cluster'] == x:$ 

```
dataSeleksi.loc[index, 'Label'] = 'Cluster-{}'.format(x)
```
#### **13) Proses Pemisahan data sesuai dengan Cluster**

Pendeklarasian untuk memisahkan data kedalam array berbeda sesuai dengan cluster yang ditemuan

```
# Memisahkan data sesuai dengan Clusternya
```
all\_cluster = []

```
for x in range(n):
```

```
text = 'Cluster-\ . format(x)
```

```
all_cluster.append(dataSeleksi[dataSeleksi['Label'] == text ].values)
```
#### **14) Proses Pembuatan Grafik**

Pendeklarasian untuk proses Membuat grafik perbandingan jumlah cluster

# Membuat Grafik Cluster

```
dataSeleksi['Label'].value_counts().plot(kind='bar', figsize=(7, 6), rot=0)
```
plt.xlabel('Label', labelpad=14)

plt.ylabel('Jumlah', labelpad=14)

plt.savefig('static/assets/img/kmedoid {}.png'.format(cluster),dpi=100)

plt.title("Jumlah Cluster", y=1.02)

#### **15) Menghapus Seluruh Data**

Pendeklarasian untuk menghapus seluruh data yang tersimpan pada database

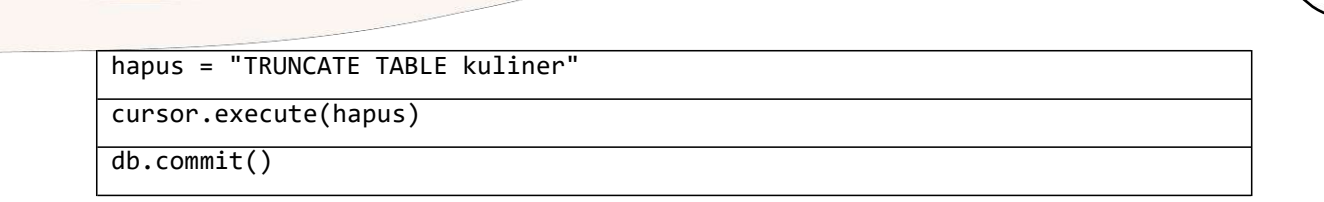

#### **16) Menampilkan Grafik**

Pendeklarasian untuk menampilkan grafik sesuai dengan metode dan jumlah cluster kedalam Html

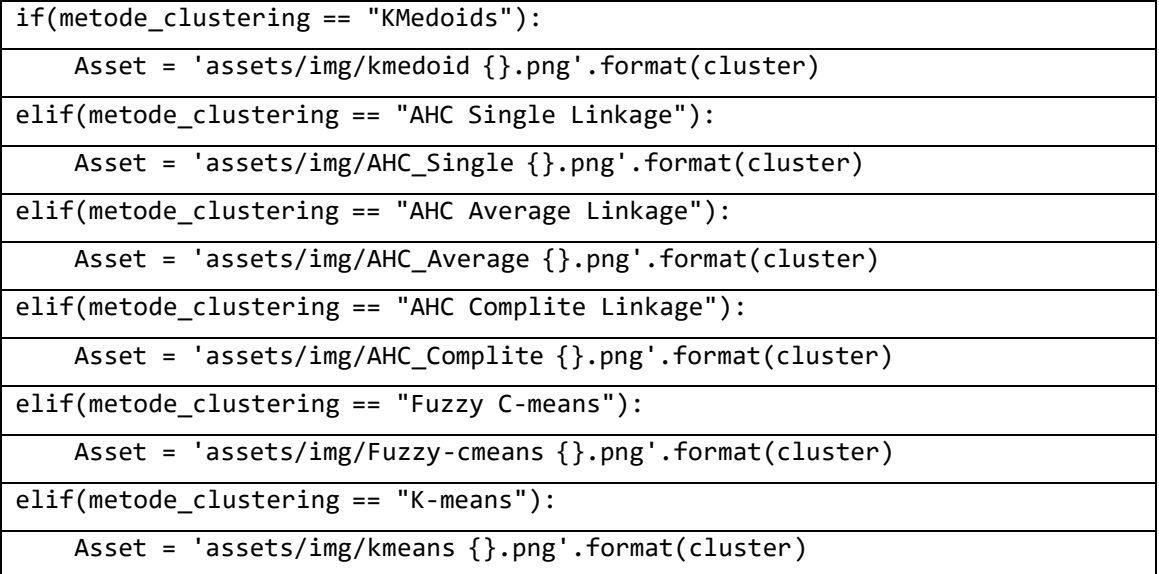

#### **17) Proses Import Excel sesuai dengan Cluster**

Pendeklarasian untuk proses import excel berdasarkan hasil proses pengelompokan

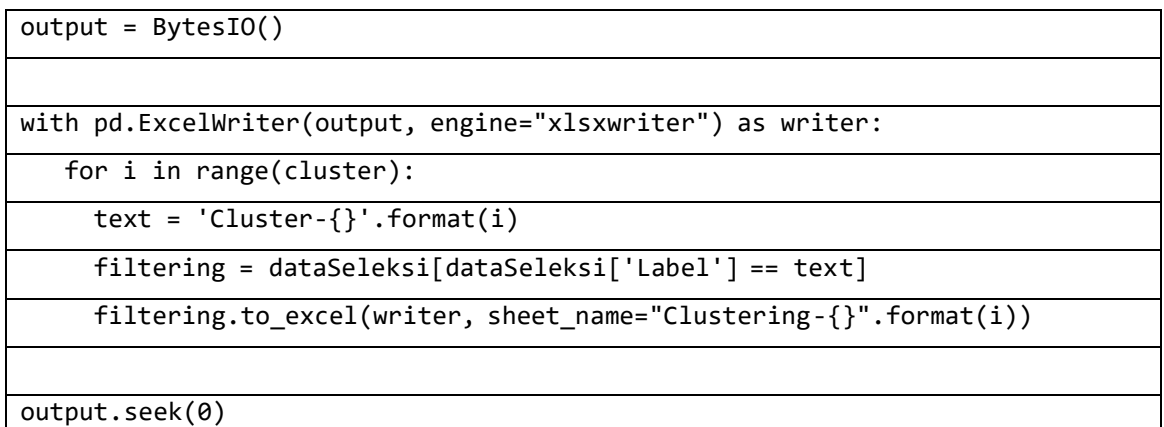